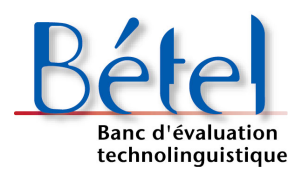

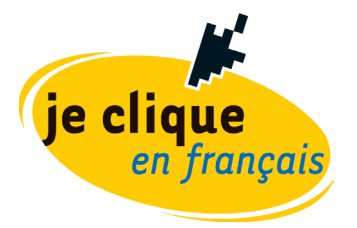

## **Mac OS X et la gestion multilingue**

Mac OS X est le premier système d'exploitation d'Apple incluant la norme **[Unicode](http://www.unicode.org/standard/translations/french.html)** de codage des caractères, ce qui offre un grand potentiel de développement des applications multilingues. Contrairement à Mac OS 9 et à Mac Classic qui doivent être localisés pour chacun des pays, Mac OS X propose un choix de 15 langues résidant à même le système d'exploitation : *anglais, japonais, français, allemand, espagnol, italien, hollandais, suédois, danois, norvégien, finnois, chinois traditionnel, chinois simplifié, coréen* et *portugais*. D'autres jeux de langues sont également offerts dans certains pays.

Dans les pages suivantes, vous trouverez à la section I la marche à suivre pour afficher en français les menus, messages, fichiers d'aide et boîtes de dialogue de votre MacIntosh. Dans la section II, vous apprendrez comment configurer correctement les paramètres régionaux de votre système, selon les normes en vigueur au Québec. En effet, le système d'exploitation de base est prévu pour le français international et se doit d'être personnalisé de façon à respecter les usages nord-américains (format de date, de nombre, etc.).

## **I. Comment changer la langue d'affichage pour le français?**

1. Dans le menu *Apple*, choisir l'option de configuration *System Preferences…* :

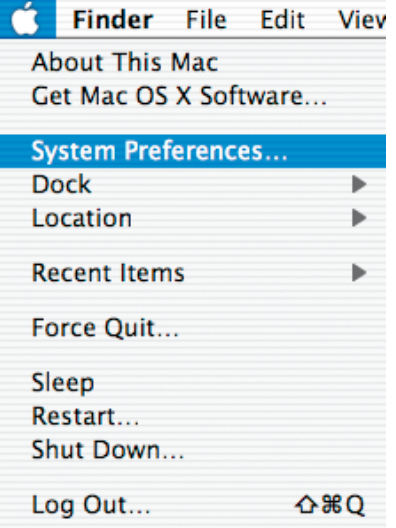

2. Dans la fenêtre *System Preferences*, cliquer sur l'icône *International* (voir page suivante) :

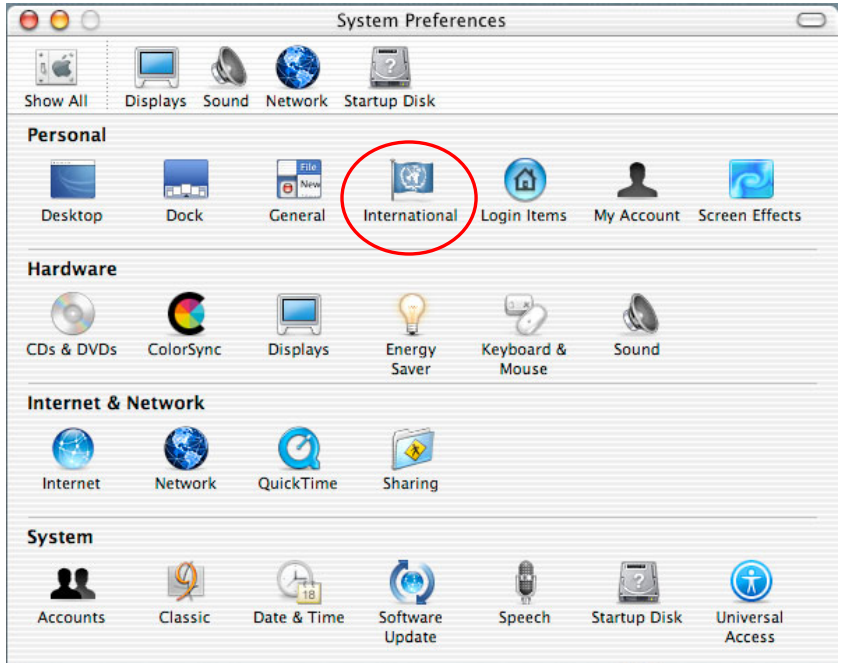

3. Dans l'onglet *Language*, *s*électionner la langue désirée, soit **Français** :

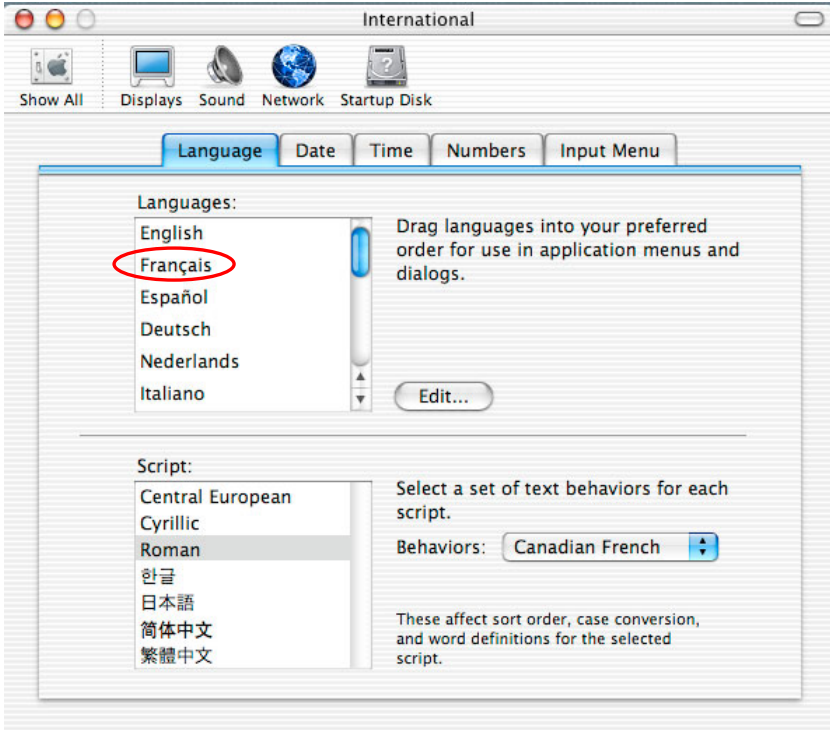

4. À l'aide de la souris, glisser et déplacer le choix de langue sélectionné, c'est-àdire **Français**, de manière à le positionner tout en haut de la liste des langues disponibles. L'ordre des langues détermine les langues prioritaires dans lesquelles les applications multilingues fournies par Apple - par exemple iMovie ou iTunes - vont afficher leurs menus et leurs boîtes de dialogue, ainsi que les polices de caractères qui seront utilisées par le système d'exploitation :

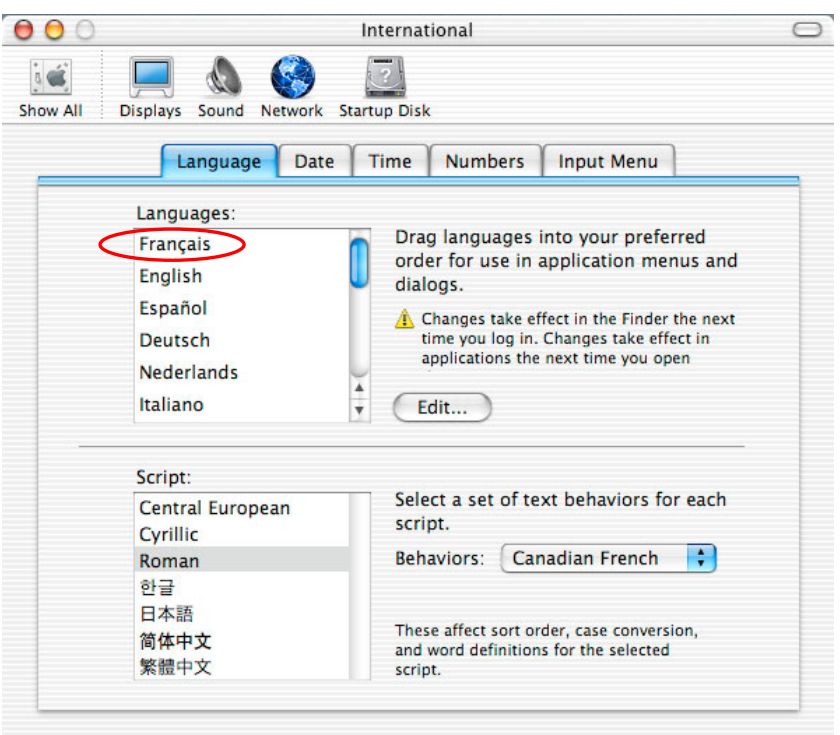

5. Les changements ne prendront effet qu'à la prochaine ouverture de session. Pour les activer immédiatement, il n'y a qu'à cliquer sur *Log Out* dans le menu *Apple* :

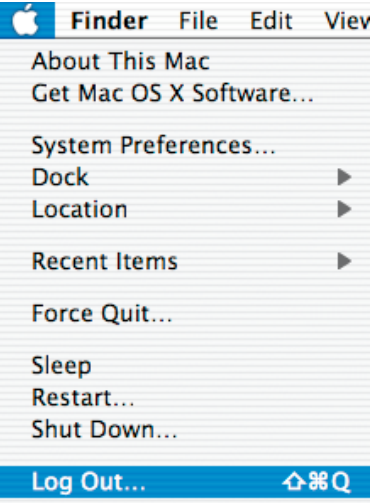

6. Confirmer la fermeture de session en cliquant sur *Log Out* afin de déclencher le changement de langue :

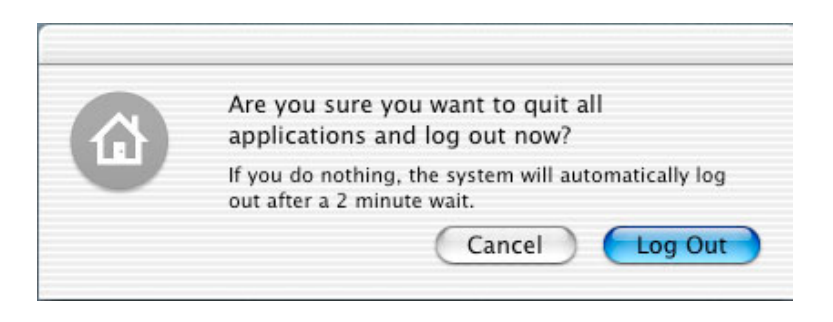

7. À l'ouverture d'une session ultérieure, tous les menus, boîtes de dialogues et autres messages d'applications Apple seront désormais en français :

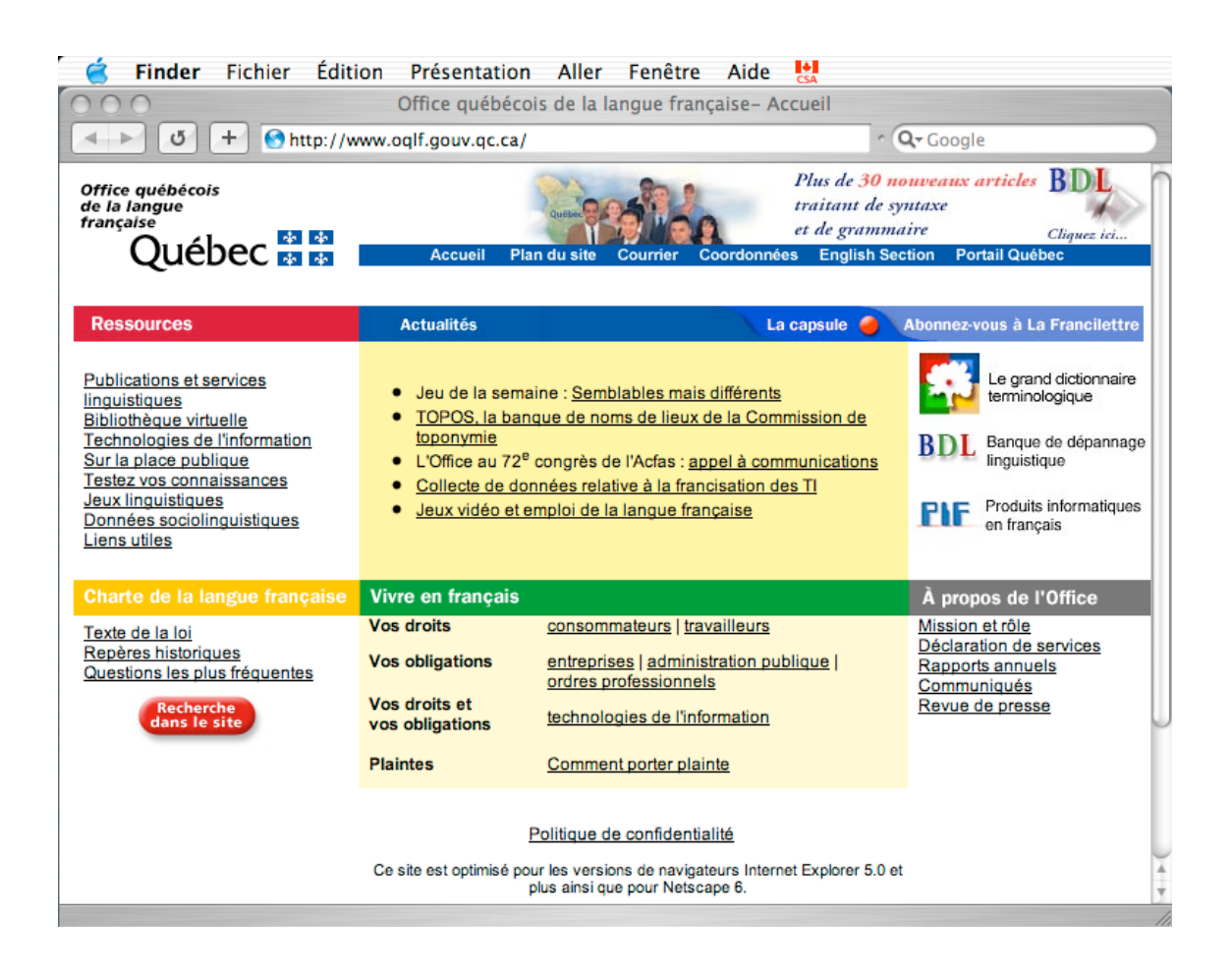

## **II. Comment configurer les paramètres régionaux pour le Québec?**

- Finder Fichier Édition Prése À propos de ce Mac Obtenir des logiciels Mac OS X... Préférences Système... **Dock** Þ Configuration réseau Þ Éléments récents ь Forcer à quitter... Suspendre l'activité Redémarrer... Éteindre... Fermer la session...  $\triangle$   $\Re$  Q
- A. Dans le menu **Pomme**, sélectionner **Préférences Système**… :

B. Dans la fenêtre des **Préférences Système**, choisir **International** :

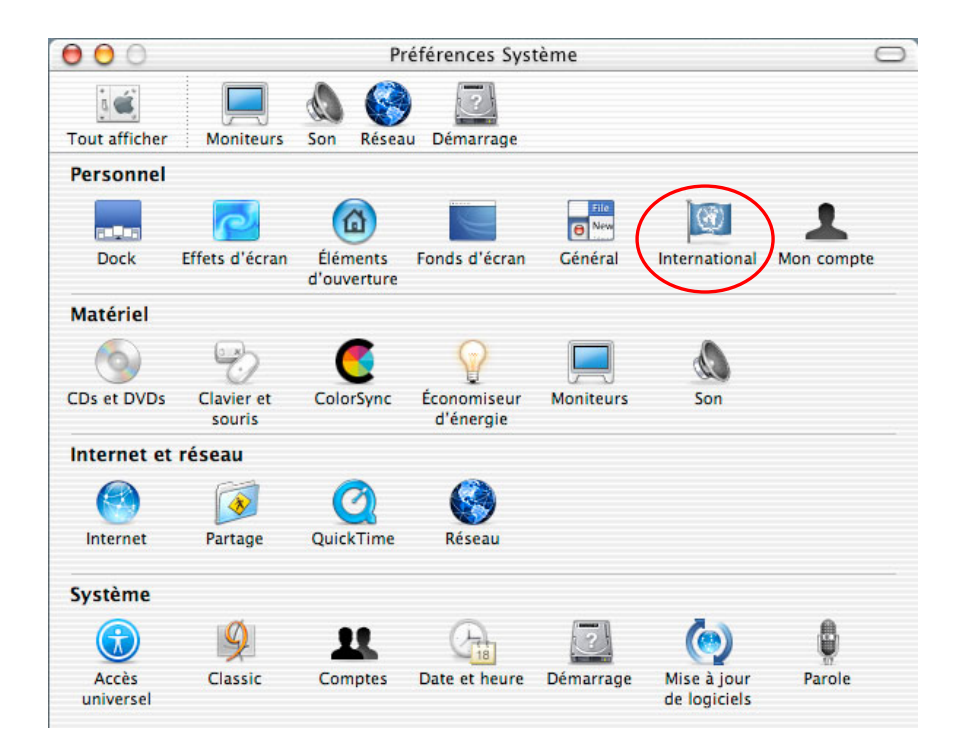

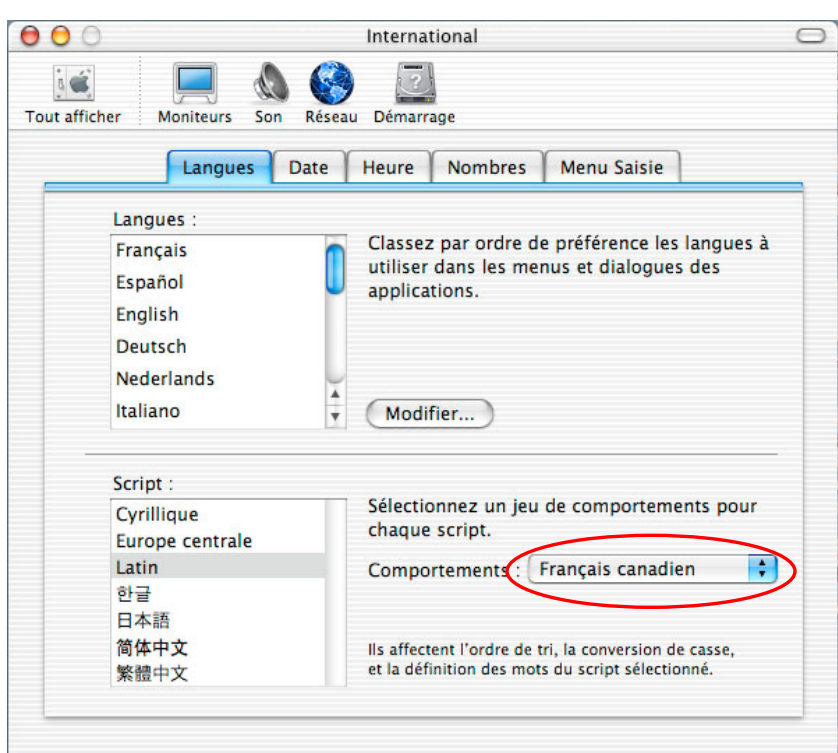

C. Dans l'onglet **Langues**, sélectionner le jeu **Français canadien** :

D. Puis, dans l'onglet **Date**, choisir le format **Personnalisé** :

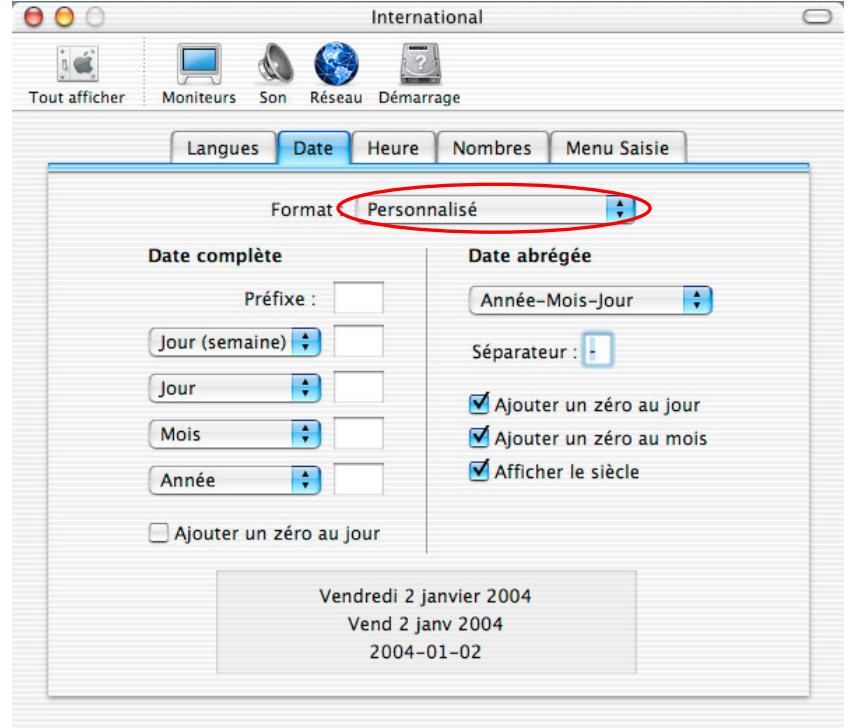

Vous devez ensuite ajuster les différents paramètres suivant les normes utilisées au Québec<sup>1</sup>. La date complète ne doit pas comporter de zéro au jour, tandis que la date abrégée doit se présenter dans l'ordre **Année-Mois-Jour** en utilisant le trait d'union comme séparateur. Le zéro n'est affiché qu'au jour et au mois, et le siècle comporte toujours les quatre chiffres du millésime entier.

- $000$ International  $\bigcap$  $\ddot{a}$ **Tout afficher** Réseau Démarrage **Moniteurs** Son Langues Date Heure **Nombres Menu Saisie** Format : Canada (Français) Ð 24 heures Avant midi: ◯ 12 heures Après midi: Midi et minuit :  $O$  0:00 Séparateur :  $\odot$  12:00 Ajouter un zéro aux heures 00:34 16:56
- E. Dans l'onglet **Heure**, sélectionner le format **Canada (Français)** :

De même que précédemment, configurer adéquatement les valeurs : les heures sont indiquées selon la séquence des 24 heures et on fera précéder d'un zéro l'indication des heures inférieures à dix.

F. Dans l'onglet **Nombre**, choisir le format **Canada (Français)**. Les nombres sont représentés selon le système métrique, c'est-à-dire en utilisant la virgule comme séparateur décimal et l'espace comme séparateur de milliers. Le symbole de la monnaie se place après le nombre et il est séparé de celui-ci par une espace insécable (voir page suivante) :

 $<sup>1</sup>$  Vous pouvez consulter à ce sujet la représentation des symboles et unités de mesure en usage</sup> au Québec dans *Le français au bureau*, 5<sup>e</sup> édition, Publications du Québec, 2000.

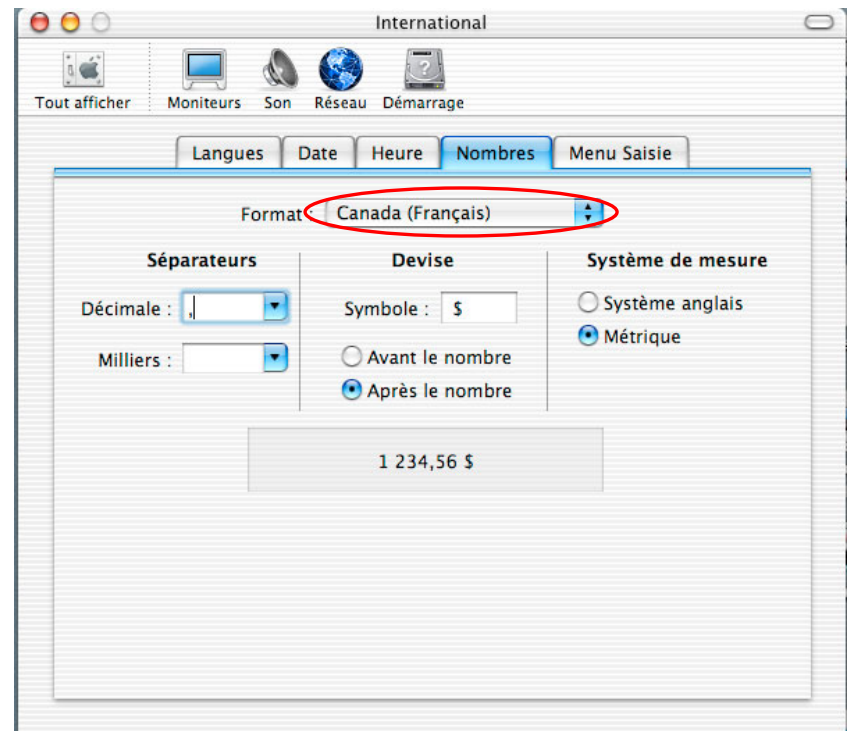

G. Enfin, dans le **Menu Saisie**, sélectionner le clavier Canadien – CSA<sup>2</sup> :

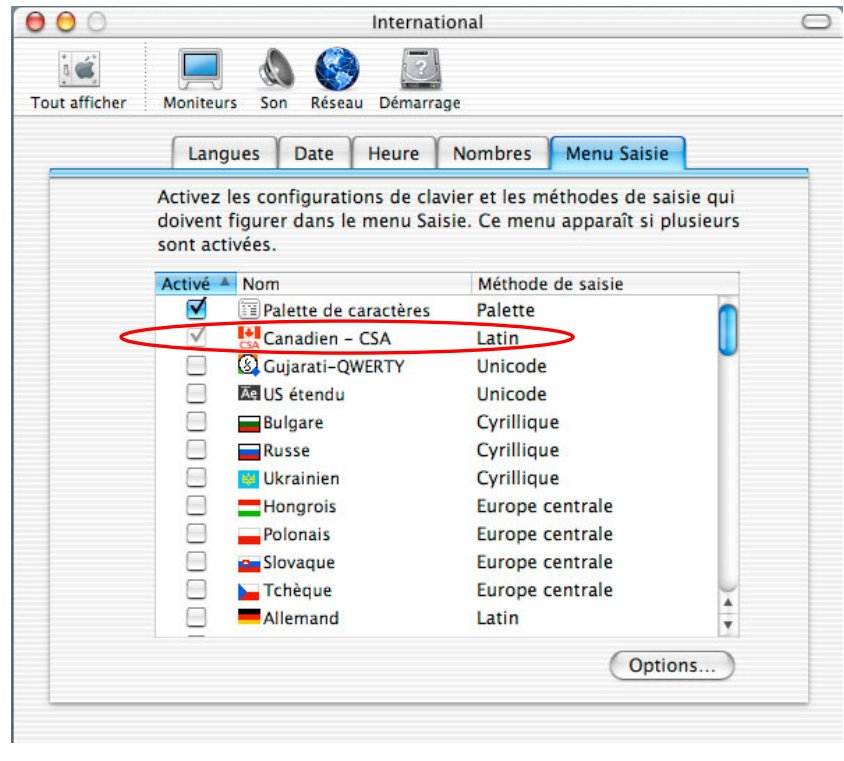

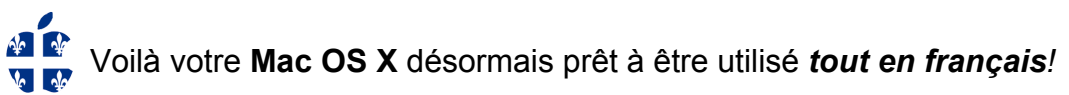

 2 Voir au sujet du clavier normalisé : <http://www.oqlf.gouv.qc.ca/ressources/ti/clavier.html>